[version-15-08](https://docs.abuledu.org/tag/version-15-08?do=showtag&tag=version-15-08), [client-15-08](https://docs.abuledu.org/tag/client-15-08?do=showtag&tag=client-15-08)

## **Mise à jour d'un poste client 15.08**

Après avoir [déployé un poste 15.08](https://docs.abuledu.org/2015/abuledu_client_15.08/deploiement_de_la_version_client_15.08) il faut ensuite faire une mise à jour pour récupérer les améliorations développées entre la date de création de l'image et la date de déploiement de celle-ci.

Documentation en cours de rédaction

## **Mise à jour d'un seul poste client 15.08**

Dans le cas particulier où vous voulez mettre à jour un seul poste:

- sur le poste client lancez la commande suivante (en root) : rm f /etc/abuledu/upgradeversion
- rebooter le poste client et vérifier que la mise à jour se fait correctement

## **Mise à jour d'un parc complet de postes client 15.08**

Procédure à lancer sur le serveur pour forcer la mise à jour du parc des postes clients:

- sur le serveur, lancez la commande abuledu-upgrade
- sur le serveur, lancez la commande horizon-apt-download-pc64-trusty.sh
- sur le serveur, pour forcer la mise à jour des clients lors de leur prochain amorçage, lancez la commande horizon-computers-force-upgrade-on-next-boot
- sur le poste client : rebootez et vérifiez que le déploiement se fait correctement

From: <https://docs.abuledu.org/>- **La documentation d'AbulÉdu**

Permanent link: **[https://docs.abuledu.org/2015/abuledu\\_client\\_15.08/mise\\_a\\_jour\\_de\\_la\\_version\\_client\\_15.08](https://docs.abuledu.org/2015/abuledu_client_15.08/mise_a_jour_de_la_version_client_15.08)**

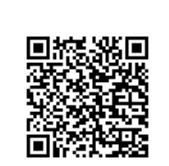

Last update: **2018/07/26 10:00**